# Unterscheidende Klingelzeichen auf dem Adapter der Serie SPA100  $\overline{\phantom{a}}$

### Ziel

In diesem Artikel wird erläutert, wie Sie Ringmuster in regionalen Sprachparametern auf dem analogen Telefonadapter der Serie SPA 100 konfigurieren. Der spezielle Klingelton legt fest, welche Tonwiedergabe ein Telefon bei Auswahl eines bestimmten Klingeltons wiedergibt. Mit dieser Einstellung können Sie Klingeltonmuster für verschiedene Nummern anpassen. Sie eignet sich für die Anpassung von Klingeltönen.

### Anwendbare Geräte

SPA112 SPA122

#### **Softwareversion**

·1.3.2-XU (014)

## Unterscheidende Klingelzeichen

Schritt 1: Melden Sie sich beim Konfigurationsprogramm für das Telefon an, und wählen Sie Voice > User 1 (Sprache > Benutzer 1) oder User 2 (Benutzer 2) aus. Die Seite Benutzer 1 wird geöffnet:

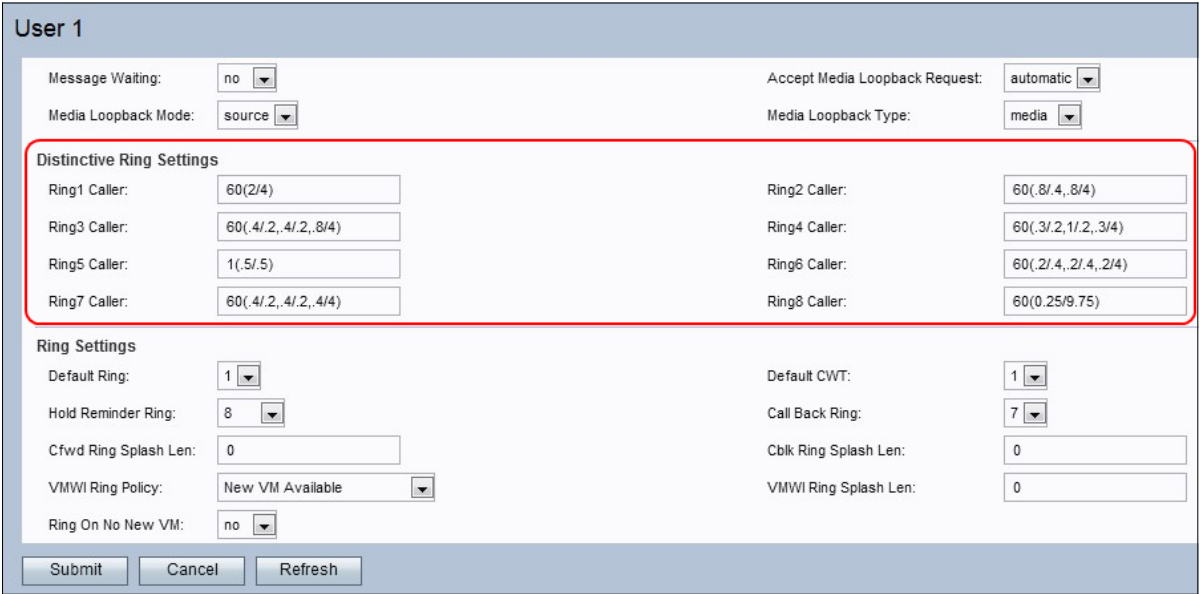

Hinweis: Die für Benutzer 1 konfigurierten speziellen Klingelmuster ähneln den Konfigurationen für Benutzer 2.

Schritt 2: Geben Sie einen Wert für das Feld Ringfrequenz1 ein. Dies ist das Rhythmusskript für den speziellen Klingelton 1. Der Standardwert ist "60(2/4)".

Schritt 3: Geben Sie einen Wert für das Feld Ringfrequenz2 ein. Dies ist das Rhythmusskript

für den speziellen Klingelton 2. Der Standardwert ist "60(.8/.4,.8/4)".

Schritt 4: Geben Sie einen Wert für das Feld Ringfrequenz3 ein. Dies ist das Rhythmusskript für den speziellen Klingelton 3. Der Standardwert ist "60(.4/.2,.4/.2,.8/4)".

Schritt 5: Geben Sie einen Wert für das Feld Ringfrequenz ein. Dies ist das Rhythmusskript für den speziellen Klingelton 4. Der Standardwert ist "60(.3/.2,1/.2,.3/4)".

Schritt 6: Geben Sie einen Wert für das Feld "Ring5 Cadence" ein. Dies ist das Rhythmusskript für den speziellen Klingelton 5. Der Standardwert ist "1(.5/.5)".

Schritt 7: Geben Sie einen Wert für das Feld "Ring6 Cadence" ein. Dies ist das Rhythmusskript für den speziellen Klingelton 6. Der Standardwert ist "60(.2/.4,.2/.4,.2/4)".

Schritt 8: Geben Sie einen Wert für das Feld "Ring7 Cadence" ein. Dies ist das Rhythmusskript für den speziellen Klingelton 7. Der Standardwert ist "60(.4/.2,.4/.2,.4/4)".

Schritt 9: Geben Sie einen Wert für das Feld Ring8-Rhythmus ein. Dies ist das Rhythmusskript für den speziellen Klingelton 8. Der Standardwert ist "60(0.25/9.75)".

Schritt 10: Klicken Sie auf Senden, um die Änderungen zu speichern.